# **iSLCOLLECTIVE [\(https://en.islcollective.com/\)](https://en.islcollective.com/) The Internet Second Language Collective**

#### **INTRODUCTION: blended and flipped learning – adding video**

Typically, language learning programs blend online self-study material with faceto-face classes. The important thing is that the instructional design brings together both components. Flipped classrooms are a type of blended learning that have a more specific focus. So, how does this work in language learning?

Traditionally, students attend classes where language and receptive skills (oral and silent reading, along with listening) are presented by a teacher. Students spend time understanding the new language and practicing it in a more or less controlled way. They are normally then given homework to practice the language further at home.

IF WE FLIP this traditional way of teaching, the work that is usually done in the classroom is done at home with good online course material. This frees up classroom time, so students can really try to use the language that they have already studied. The teacher has much more time to help students use the language practically, help them *produce* in the language, and sort out anything students don't understand.

What are the **benefits** of blended learning or, more specifically, why might a flipped classroom be a useful model?

- The online course content can be accessed at any time of the day and any time of the week so fits in well around busy timetables.
- The teacher still serves as a facilitator of learning, and the experience is shared with other students, but in a fashion that maximizes the time both inside and outside the classroom.
- It can be a very cost-effective way to study a language.
- Learners often have access to more study material than they would in a conventional face-to-face lesson.
- It's usually fun and learners can use diverse, helpful online learning tools.
- This is an excellent and natural component of task-based language learning.

#### **Blended, flipped and video-supported learning as part of task-based LANGUAGE learning**

Task-based language learning is an approach where the planning of learning materials and teaching sessions are based around doing a task. In education, a task refers to an activity where communication is necessary: for example; deciding something, solving a problem, designing or organizing something, or telling someone to do something.

Task activities are usually rich in language, involving a wide variety of language areas, as well as all component skills; reading, writing, listening and speaking. A task

must involve the processing of information, and some kind of communication or interaction.

And a task can be something that you do alone, or that you do with someone else or in a group. For example, grammar practice activities, where the aim of each activity is just to practice one particular aspect of language.

# **Helpful online tool for task-based lessons: iSLCOLLECTIVE**

**iSLCOLLECTIVE** is a community of language teachers from around the globe who share **self-created worksheets on a free-to-use platform**. Currently, they host Word doc/docx and ppt/pptx (Powerpoint PPT) files. The tools are appropriate for all language teachers, whether teaching in schools or doing one-on-one instruction. The site has six language platforms, however new participants can start new language sections. **In addition, many of the existing products created for the ESL section of the site are adaptable to teaching Ukrainian as a second language.** The site also offers an area to share teaching tips and ideas, as well as a forum/discussion board (See "Menu").

To upload self-created worksheets, you just use this simple form: <https://en.islcollective.com/share>

 The head of the homepage features available search filters to assist you with tagging your sheet uploads, and making them more easily identifiable and findable:

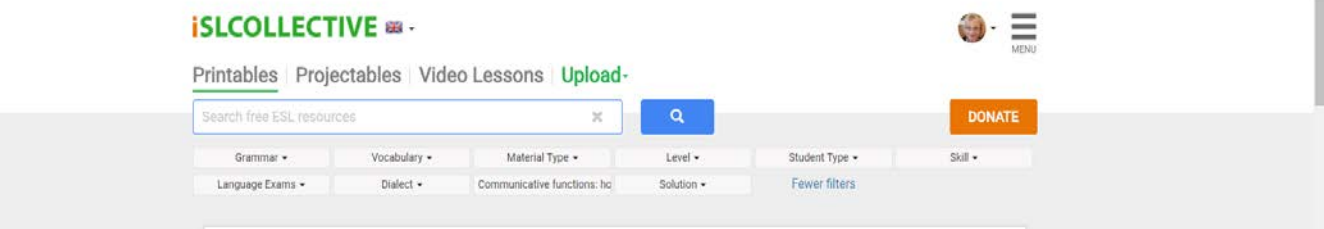

# **STEP BY STEP iSLCOLLECTIVE for video-supported learning**

Of special interest is the **video quiz maker** and library in the video lessons section. **Any YouTube or Vimeo video** can have a quiz component added to it, and your quiz becomes part of a library accessible to others. **Follow these easy steps:**

*(BASIC PROCEDURE: After uploading the video you want to use, simply PRESS THE RED "+" BUTTON to go to each quiz component you wish to add)*

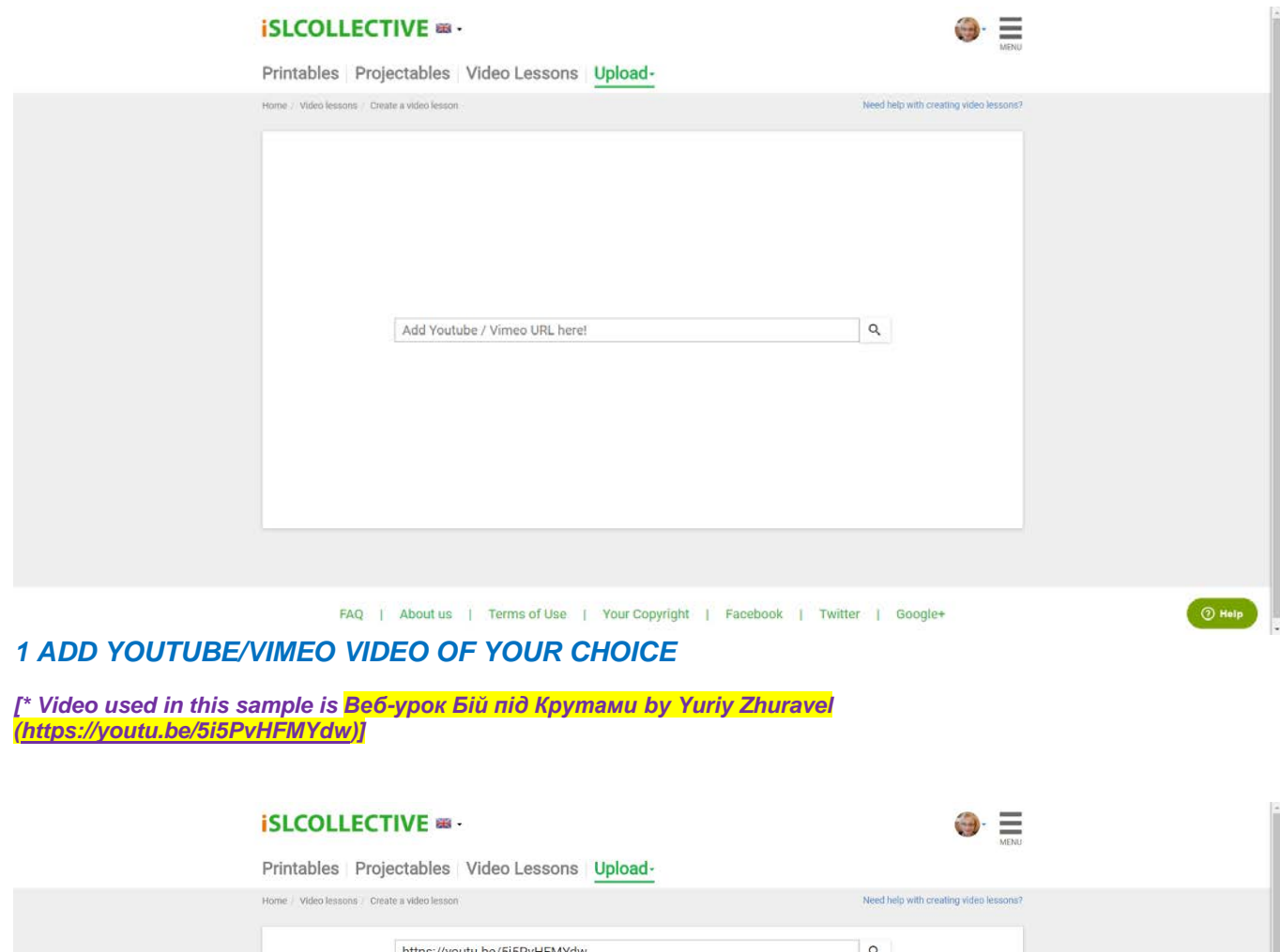

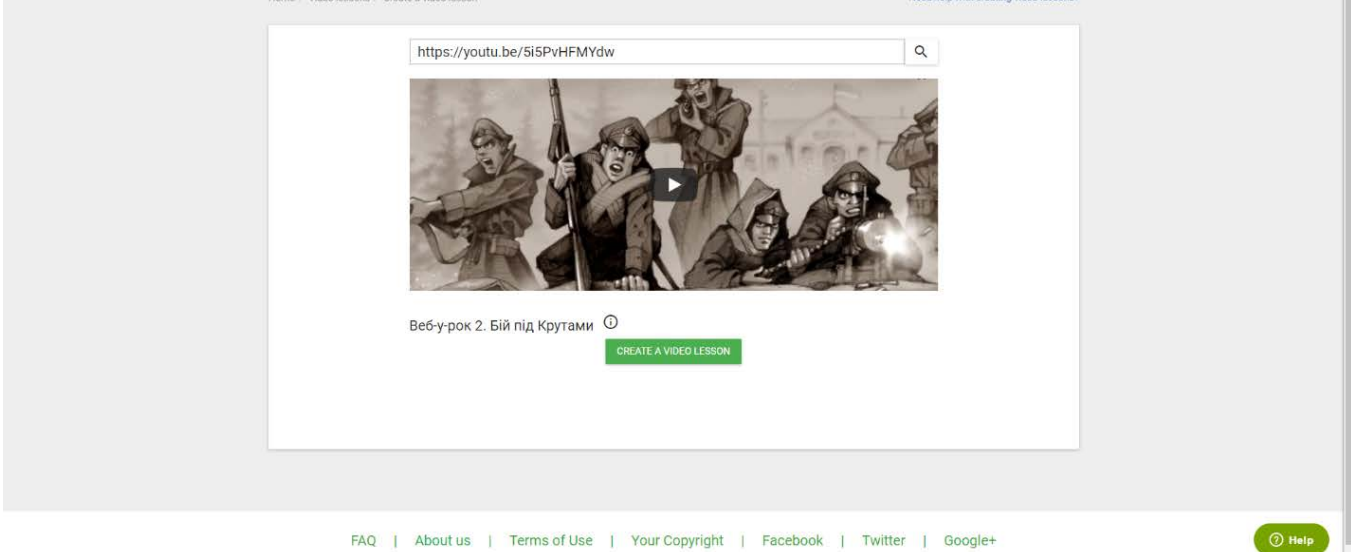

*2 CLICK ON "CREATE A VIDEO LESSON"*

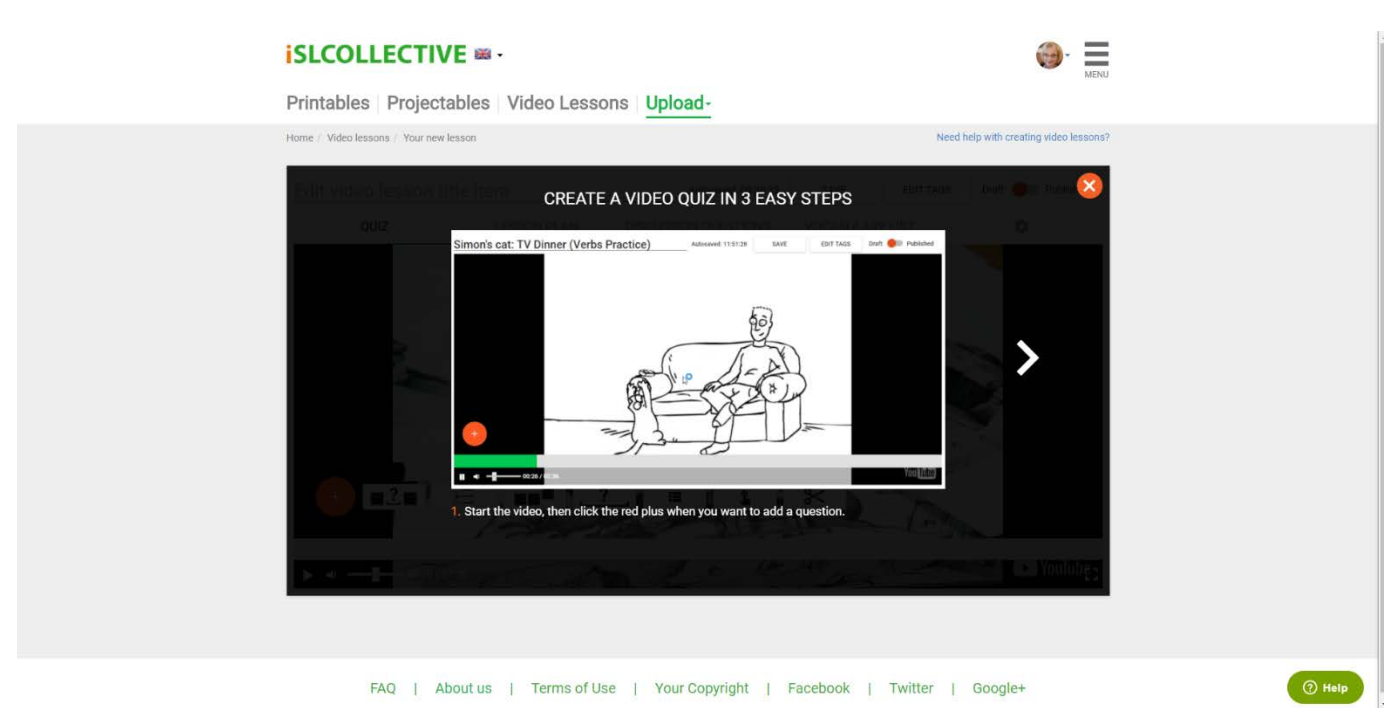

### *3 START THE VIDEO, THEN CLICK THE RED PLUS WHEN YOU WANT TO ADD A TYPE OF QUESTION*

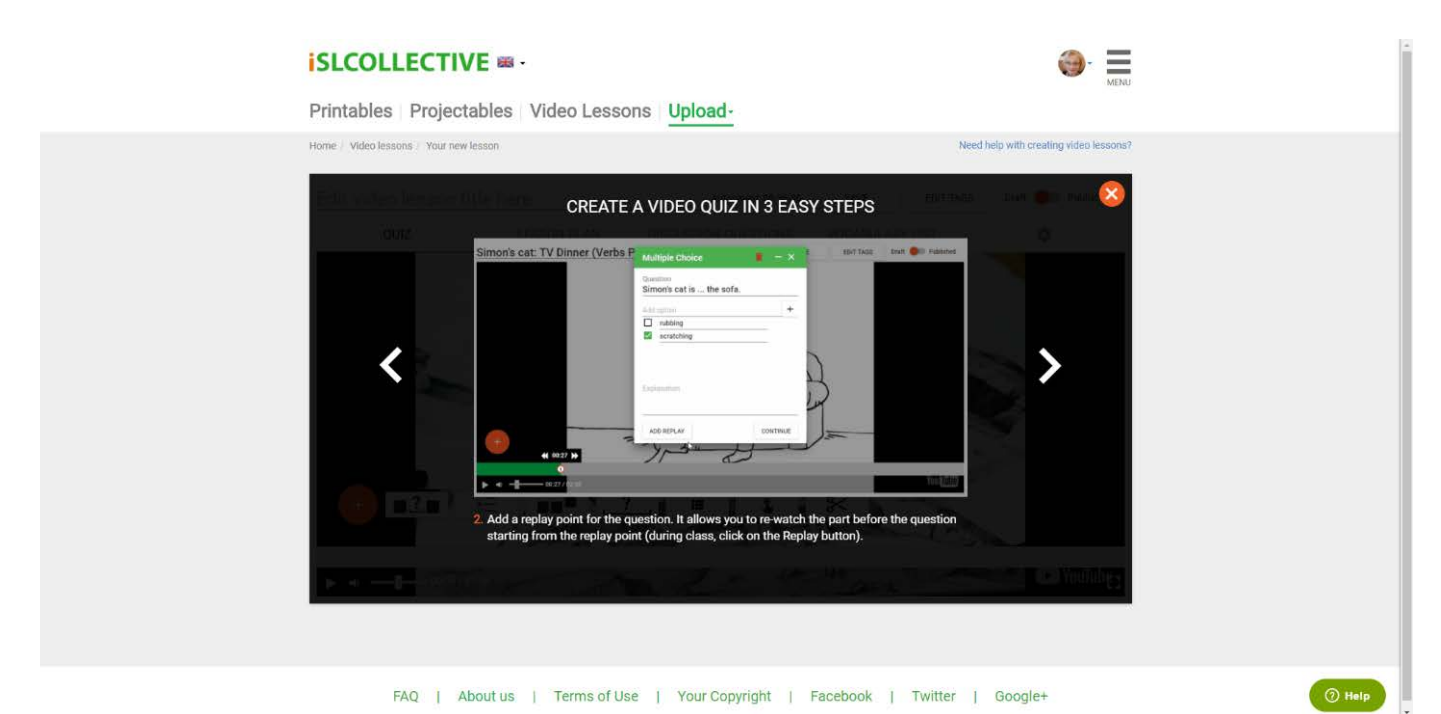

*4 ADD A REPLAY POINT FOR THE QUESTION. IT ALLOWS YOU TO RE-WATCH THE PART BEFORE THE QUESTION, STARTING FROM THE REPLAY POINT*

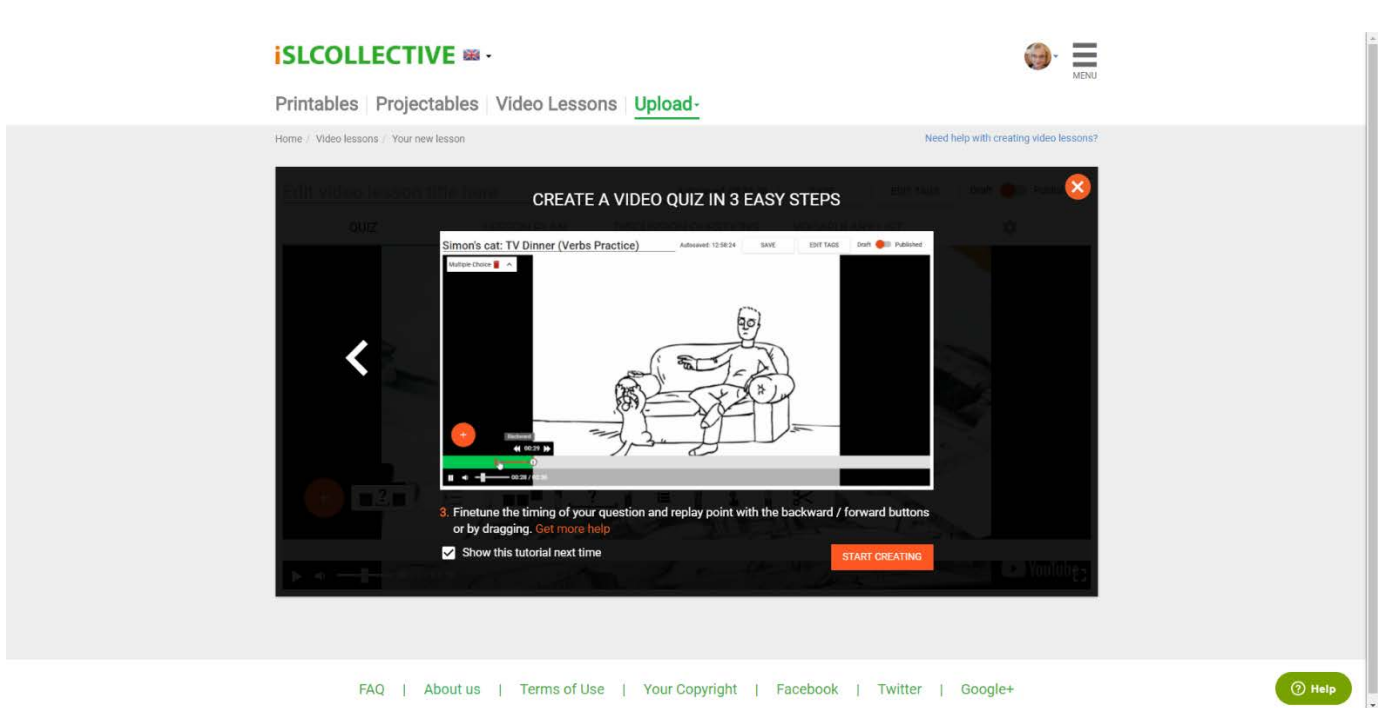

### *5 FINE TUNE THE TIMING OF YOUR QUESTION AND REPLAY POINTS WITH THE BACKWARD / FORWARD BUTTONS, OR BY DRAGGING*

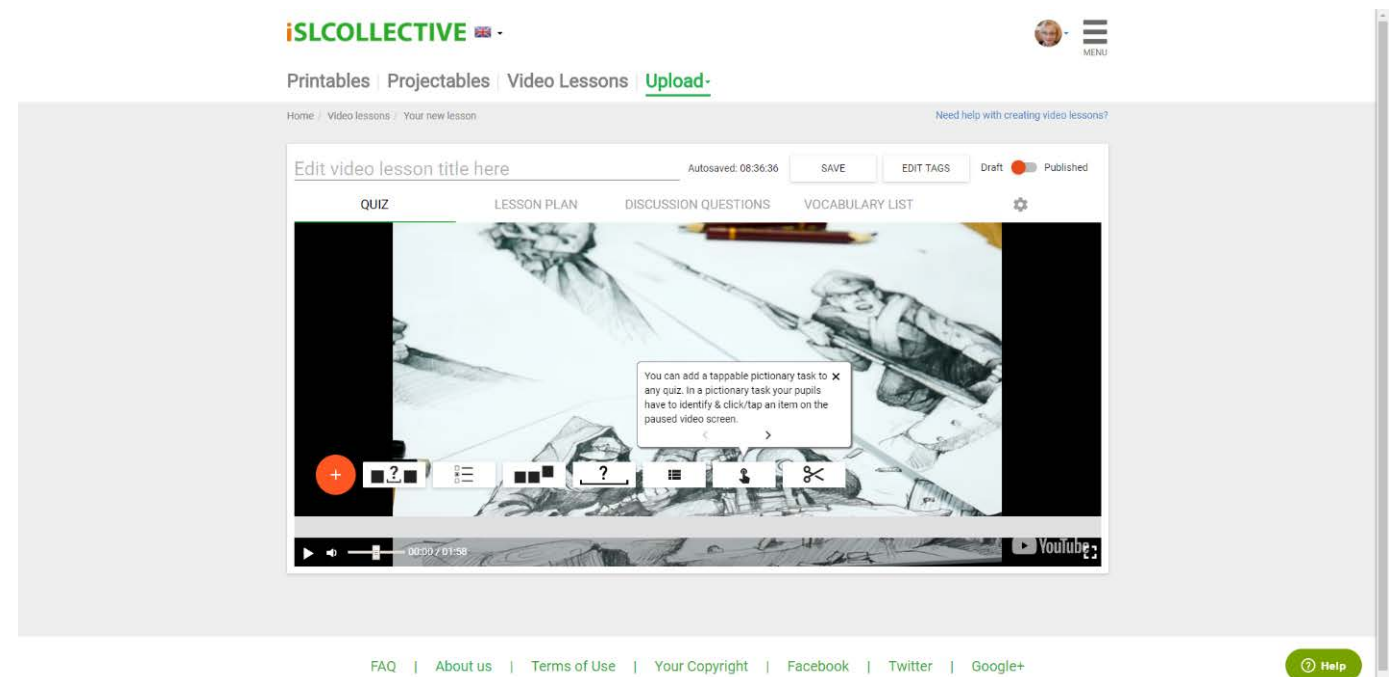

FAQ | About us | Terms of Use | Your Copyright | Facebook | Twitter | Google+

*6 YOU CAN ADD A TAPPABLE PICTIONARY TASK TO ANY QUIZ. IN A PICTIONARY TASK YOUR STUDENTS HAVE TO IDENTIFY & CLICK/TAP AN ITEM ON THE PAUSED VIDEO SCREEN*

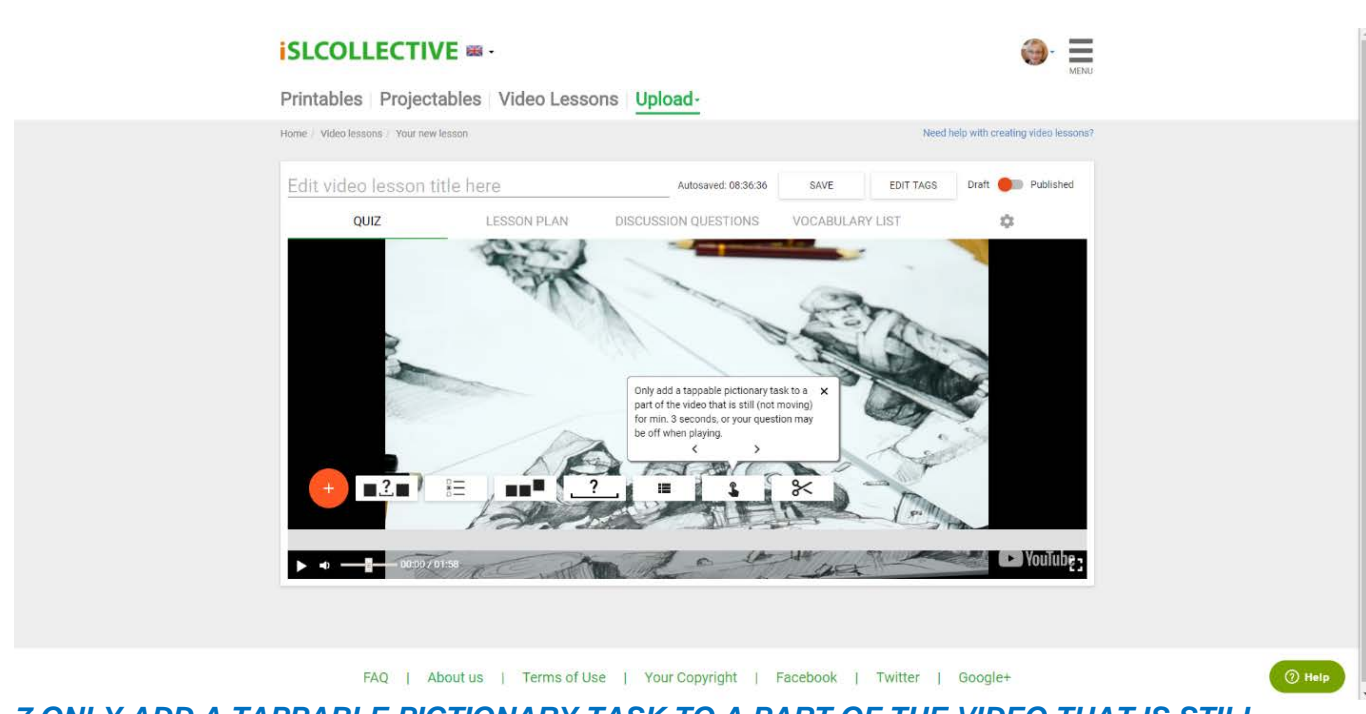

*7 ONLY ADD A TAPPABLE PICTIONARY TASK TO A PART OF THE VIDEO THAT IS STILL (NOT MOVING) FOR A MIN. OF 3 SECONDS, OR YOUR QUESTION MAY BE IN THE WRONG PLACE WHEN THE VIDEO IS PLAYING (\* simple pictionary function example: [https://en.islcollective.com/video-lessons/wallace-gromit-grand-day-out-moon-scene](https://en.islcollective.com/video-lessons/wallace-gromit-grand-day-out-moon-scene-tappable-pictionary)[tappable-pictionary](https://en.islcollective.com/video-lessons/wallace-gromit-grand-day-out-moon-scene-tappable-pictionary) )*

![](_page_5_Picture_2.jpeg)

*8 GAP-FILL: FILL IN THE MISSING WORD TASK*

![](_page_6_Picture_0.jpeg)

7

#### *9 ADD MULTIPLE CHOICE QUESTION/S*

![](_page_6_Picture_2.jpeg)

*10 ADD A SCRAMBLED SENTENCE TASK*

![](_page_7_Picture_0.jpeg)

### *12 ADD 'MATCH THE WORD WITH ITS MEANING' QUESTIONS*

![](_page_8_Picture_0.jpeg)

9

# *13 USE THE EDITING TOOL TO CUT OUT PARTS OF THE VIDEO YOU DON'T NEED*

#### **Other valuable features:**

#### **iSLCOLLECTIVE & -**≡ Printables Projectables Video Lessons Upload-Home / Video lessons / Your new lesson Need help with creating video lessons? Autosaved: 08:50:03 EDITTAGS Draft Draft Published Edit video lesson title here SAVE QUIZ LESSON PLAN DISCUSSION QUESTIONS VOCABULARY LIST  $\alpha$ WORD EXPLANATION VOCABULARY LIST To add a vocab list to your lesson, type<br>the word on the left and its definition on<br>the right, then add them with the Flus<br>button. We recommend Meriam-<br>Webster's learners' dictionary:  $\left( +\right)$  $Add$  a word Add an explanation http://www.learnersdictionary.com . You can include a translation, but please always include a definition. Use this aways include a definition, use this<br>formal then e.g. WORD: "dog"<br>DEFINITION: "an animal that barks<br>(cachorro)". This way all of our<br>members can take advantage of your<br>Vocab list. As for grading the level, we<br>recommend recommend<br>http://vocabulary.englishprofile.org for<br>grading vocabulary and<br>http://englishprofile.org/english-<br>grammar-profile/egp-online for FAQ | About us | Terms of Use | Your Copyright | Facebook | Twitter | Google+

*14 CREATE A VOCABULARY LIST (TO SUPPORT QUESTION TASKS)*

![](_page_9_Picture_12.jpeg)

![](_page_9_Picture_13.jpeg)

*16 UPLOAD YOUR VIDEO LESSON PLAN*

There are **draft** and **publish** modes, and you can add **tags** to your video lessons (just as with your work/lesson sheets) to help make them findable to others, including outside your immediate users.

Additionally, you can click on **"Need help with creating video lessons?"** [\(https://sites.google.com/view/islcollective-video-lesson-faq\)](https://sites.google.com/view/islcollective-video-lesson-faq) for more assistance. This illustrated step-by-step tutorial section provides other details, including those particular to each of YouTube and Vimeo, as well as examples and do's & don'ts. It features tabbed sections: an illustrated quick guide to creating, a detailed guide to creating, video lesson types, playing the video lessons, recommended YouTube channels, and more.

Technical issue support:<https://en.islcollective.com/faq>

Creative Commons copyright of your work: [https://en.islcollective.com/your\\_copyright](https://en.islcollective.com/your_copyright)

Connected on social media via Facebook, Twitter, and Google+.